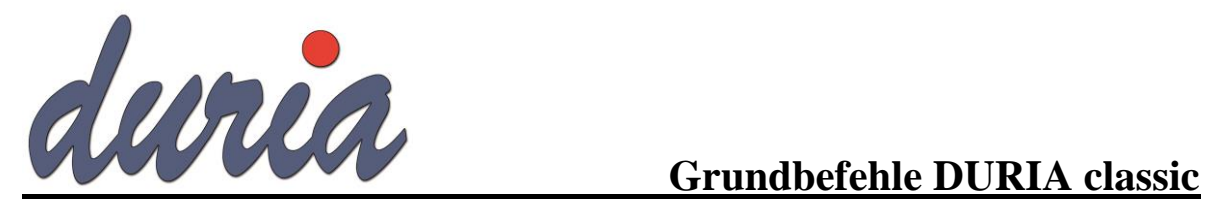

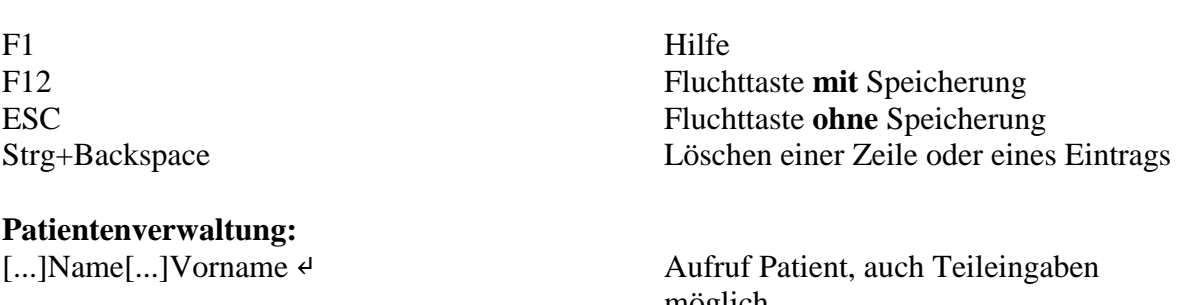

## **Leistungsziffern:**

## **Diagnosen:**

## **Formulare:**

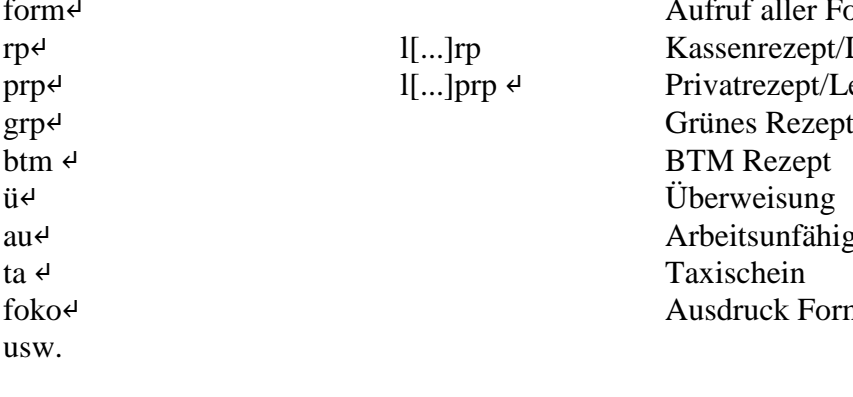

## **Karteikarte:**

möglich k [...]s ↵ Korrektur Stammdaten k [...]f ↵ Korrektur Falldaten kvk ↵ Einlesen der Krankenversichertenkarte f ↵ Fallverwaltung (Fall löschen, weiter Fallanlage...) p↵ Patientenaufruf nach versch. Kriterien z.B. Gebdatum, Versichertennummer etc.

q ↵<br>
Ziffernerfassung/Ziffernkorrektur<br>
F2<br>
Aufruf Datum in Zifferneingabe Aufruf Datum in Zifferneingabe k [...]q↵ Ziffernkorrktur bzw. Ziffernanzeige m[...]q↵ Monitoranzeige Ziffern

d↵ Diagnoseneingabe m[...]d↵ Monitoranzeige Diagnosen -d↵ Korrektur letzte Diagnoseneingabe

> formulare Formulare pt/Leerrezept t/Leerprivatrezept ihigkeitsbescheinigung formularkopf

m[...]0↵ Komplettanzeige Karteikarte m[...]d ↵ zeigt alle Diagnosen m[...]dd ↵ zeigt alle Dauerdiagnosen m[...]↵ zeigt alle Medikamente usw. lt↵ Ausdruck Kartei/Textgruppen

## Textgruppen:

Eine Textgruppe ist zunächst eine Art Überschrift oder leere Schublade, in die vorgegebene oder frei wählbare Daten geordnet in die elektronische Karteikarte abgelegt werden können. Der Anwender kann vielseitige, für seine Praxis spezifische Textgruppen (TGs) anlegen: prx  $4/S/8.$ 

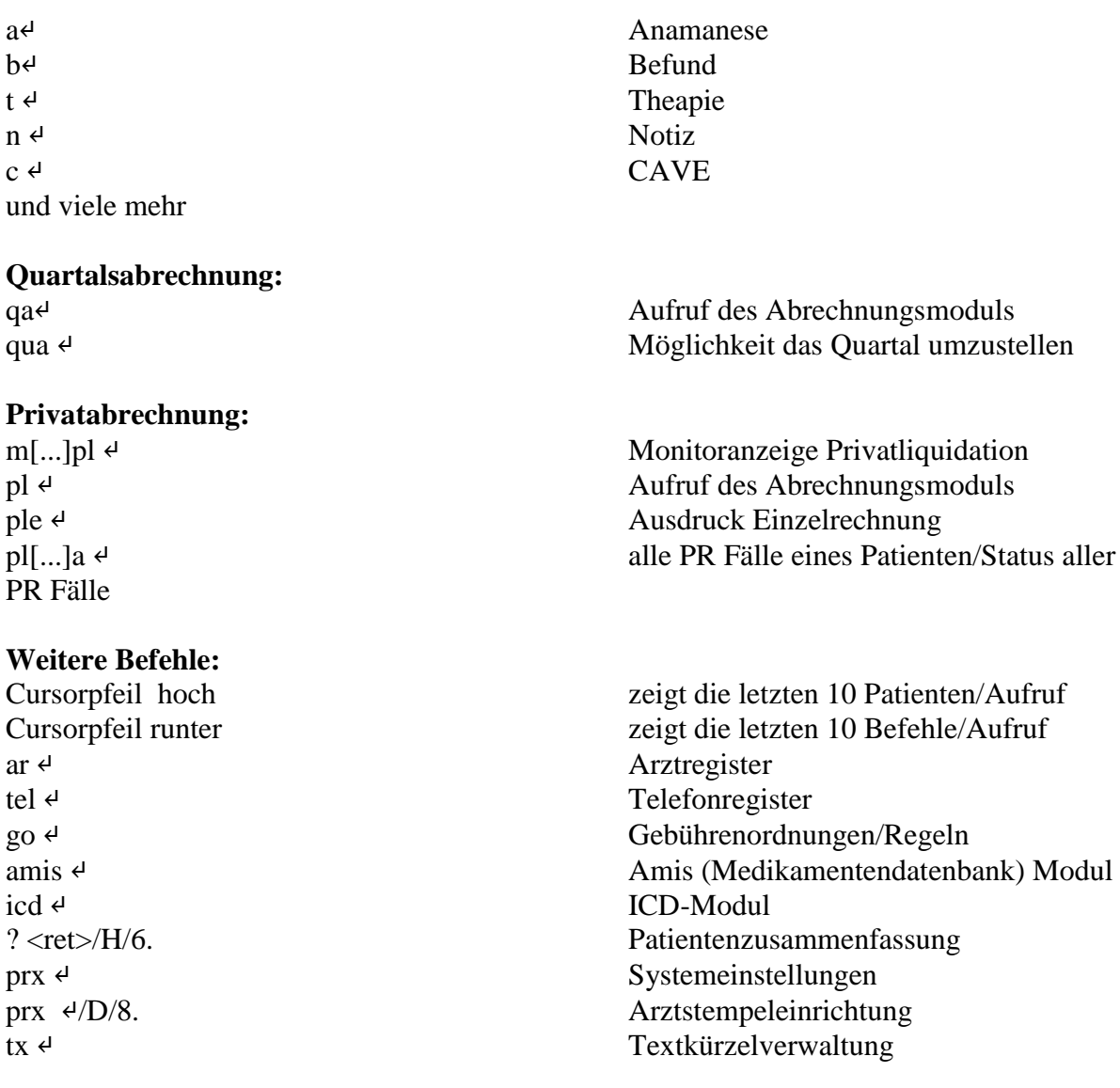

# **Eigene Notizen:**